# **Practice Using Channels with OpenCL™ on Intel® FPGAs Exercise Manual**

**Software Requirements that cannot be adjusted:**

Intel FPGA SDK for OpenCL version 17.1 g++ compiler installed

**Software Requirements that can be adjusted:** Operation System: CentOS 6.9 (Linux)

Use the link below to download the design files for the exercise:

<https://www.altera.com/customertraining/OLT/OpenCLChannels/lab.zip>

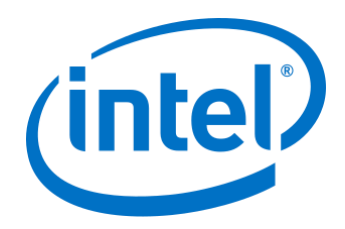

\*OpenCL and the OpenCL logo are trademarks of Apple Inc. used by permission of Khronos

*In this exercise, you will take an existing kernel and convert it to 3 kernels separating the process of reading and writing from the device global memory from the actual execution of the data processing. You will create channels to handle the kernel-tokernel communications and then run the three kernels concurrently using three command queues.* 

*In the original kernel file, there is only one active kernel, process\_data which reads and writes from global memory and performs a simple multiplication on the original floating point number. After the exercise we should have three kernels, one to read from global memory, one to perform the exponential function, and one to write to global memory. We will run the kernel in AOC Emulation mode.*

*The solutions are in the Solutions/ subdirectory of the lab file folder.*

# **Part 1. Modify a kernel to use channels**

- \_\_\_\_ 1. Unzip the lab files using the command **unzip lab.zip**
- \_\_\_\_ 2. Change to the lab/ directory by typing **cd lab**
- \_\_\_\_ 3. Open the file in opencl\_init.sh and change the paths to paths in your system to the Intel FPGA SDK for OpenCL installation directory
- \_\_\_\_ 4. Set up your environment for the lab by typing **source opencl\_init.sh**
- $\mu$  5. In the terminal, compile the kernel we will be converting to channels into an emulation file by running the following command

### **aoc -march=emulator -board=a10gx not\_channels.cl**

- \_\_\_\_ 6. Build the host application by typing **source simple\_compile.sh**. This compiles the main.cpp code using g++.
- 1. Run the host application, which calls the emulated kernel by typing **./SimpleOpenCLApp**. You should see a message that says VERIFICATION PASSED! along with some sample results.
- 8. We will now create the same functionality present in the not channels.cl file in 3 separate kernels which use channels to pass data to one another.
	- a. Open **channels.cl** in a text editor.
	- b. Add the **pragma** that enables the extension for channels on the top line.
	- c. Create two channels of type float and name them **c0** and **c1**, and set their depth to 128.

*Remember that channels are file scope variables.*

- \_\_\_\_ 9. Examine the **process\_data** kernel and notice there are no longer any buffers of data being passed by the host, so its only argument is a scalar.
- $\Box$  10. For the other two kernels, since we don't have any pointer aliasing add the **restrict** keyword after the \* to the arguments of those kernels.

*The restrict keyword allows the aoc compiler to treat each pointer as separate content and enables dependency optimizations.*

- 11. Make all of the kernels single work-item kernels.
	- a. Add the \_\_attribute\_\_((max\_global\_work\_dim(0))) to all of the kernels.
- \_\_\_\_ 12. For the **host\_reader** kernel, add the necessary argument and functionality. This kernel takes in a buffer from the host and writes the data to a channel for processing.
	- a. Add a 2nd argument **unsigned N** which allows the host to set the number of iterations to run
	- b. Run a loop with N iterations, every iteration read 1 element from the input array and use the blocking call to write it to c0

*Loops in single work-item kernels are pipelined, so we can expect to write to the channel roughly once per clock cycle.*

- \_\_\_\_ 13. Examine the changes made to the **process\_data** kernel.
	- a. There is now only one kernel argument, which corresponds to the number of calculations to perform.
	- *b.* Instead of reading from an input array, a channel is read within the loop to get the data to calculate upon.
	- c. Instead of writing to an output array, a channel is written within the loop to pass the data to the host writer kernel.
- 14. For the **host writer** kernel, add the extra arguments and functionality.
	- a. Create a 2nd argument **unsigned N** which allows the host to pass in the number of iterations to run
	- b. Run a loop with N iterations, every iteration read 1 element from channel c1 and assigned it to **value**.
	- c. Then assign **value** to the output array.
- **15.** Save the channels.cl file.
- \_\_\_\_ 16. Go to the **terminal.** Ensure you are in the Ex3/ directory. Compile the kernel you just wrote for emulation using the following command:

#### **aoc -march=emulator -board=a10gx channels.cl**

## **Part 2. Modify the host code to run the channels kernel**

- \_\_\_\_ 1. Open **main.cpp** in a text editor.
- \_\_\_\_ 2. In **main.cpp,** look for the comment "TODO: Add command queues"

Use the cl::CommandQueue constructor to construct two additional command queues. Name them queue1 and queue3 (queue2 has already been created for you). Use the same context and device as queue2.

*In this lab, queue1 will launch the host\_reader kernel, queue2 will launch the process\_data kernel and queue3 will launch the host\_writer kernel.*

 $\_\_\_\$ 3. Look for the comment "TODO: adjust which queue data is written to"

Adjust the queue the buffer is written to. It should correspond to the queue for the host reader kernel.

Also adjust the queue for the finish() method call to correspond to the queue for the host\_reader kernel.

 $\mu$  4. Look for the comment "TODO: change the name of the .aocx file"

Change the name of the .aocx file to channels.cl since we have written a new kernel file.

\_\_\_\_ 5. Look for the comment "TODO: Create new kernels"

Use the cl::Kernel constructor to construct kernel objects for the host\_reader and host writer kernels.

\_\_\_\_ 6. Look for the comment "TODO: Set arguments for all kernel"

Set up all of the arguments for the kernels.

- a. The **host\_reader** kernel has two arguments to set up here. Buffer\_in and vectorSize.
- b. The **process\_data** kernel has one arguments to set up here, vectorSize.
- c. The **host\_writer** kernel has two arguments to set up here, Buffer\_out and vectorSize

\_\_\_\_ 7. Look for the comment "TODO: launch additional kernels"

Launch the 2 kernels that were added to the .cl file. Use the correct corresponding queue objects (variables) for each kernel launch. They can all be launched as tasks.

\_\_\_\_ 8. Look for the comment "TODO: Wait on all the queues"

Since there are multiple queues executing kernels now, the flow control that an order queue imposes is not enough to keep the host code in sync with the kernel. Add a finish call for each queue.

\_\_\_\_ 9. Look for the comment "TODO: Change the queue for reading data"

The queue the calculated data is being read from has changed. Change the queue for the enqueueReadBuffer and finish calls to reflect this.

- \_\_\_\_ 10. Save your code and compile the host code using the command **source simple\_compile.sh**. Correct any compile errors.
- \_\_\_\_ 11. Run and debug the design. You should see a VERIFICATION PASSED! message similar to the below when your kernel successfully runs and calculates the correct results.

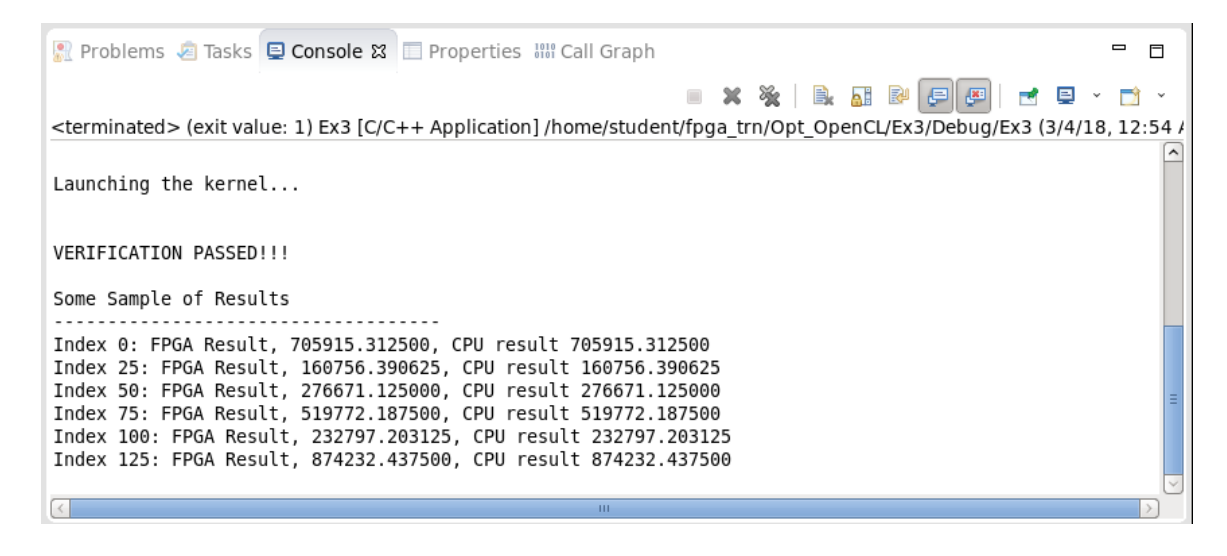

# **Step 3. Examine the report files for the kernel**

**1.** In the terminal type

#### **aoc -c -board=a10gx channels.cl**

to compile the kernel and generate reports.

\_\_\_\_ 2. Type **firefox channels/reports/report.html** to see the optimization report (or use your favorite web browser). Examine the summary section.

*You can see that all of the kernels are compiled as single work-item kernels, and get an overview of the resource usage of the kernel.*

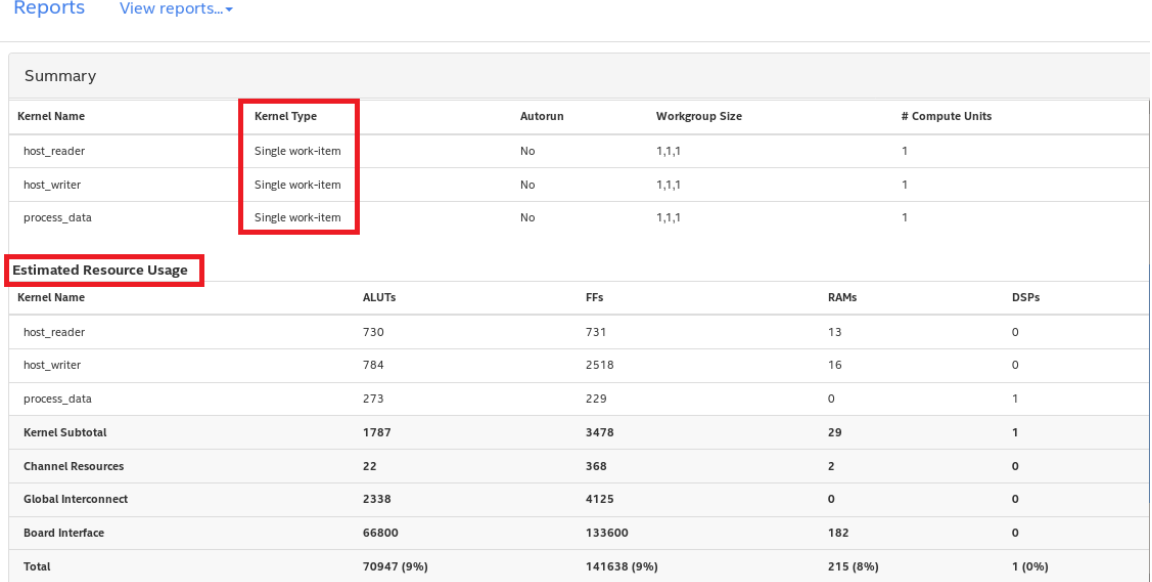

\_\_\_\_ 3. Go to the System View section of the HTML report. Notice the channels within the System diagram, and hover over one for more information about it.

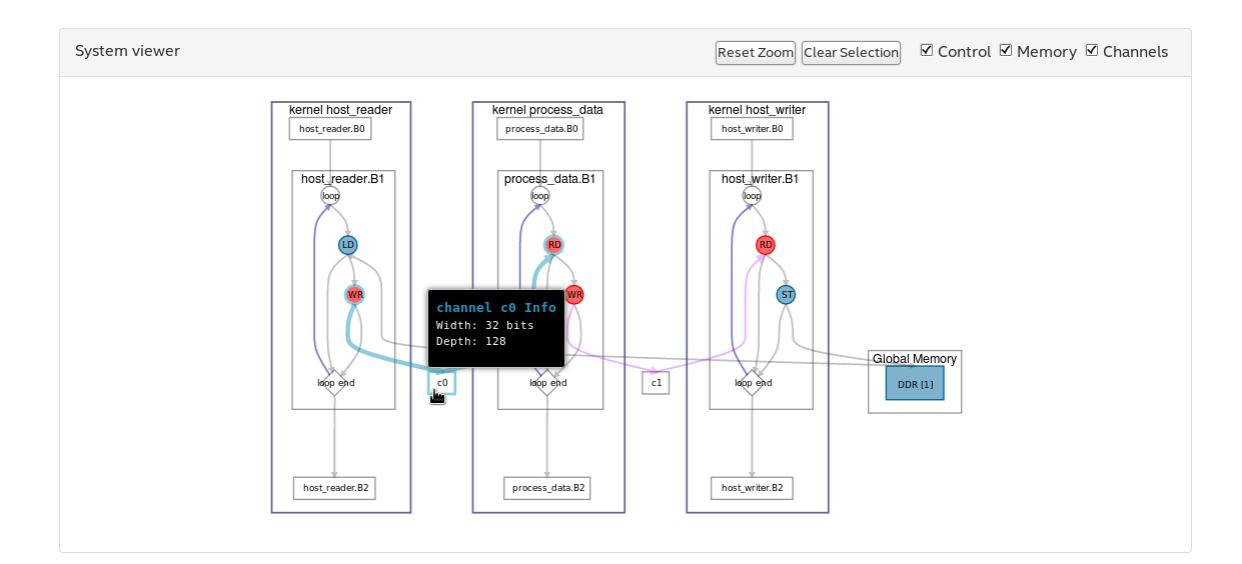

\_\_\_\_ 4. Go to one of the Area Report sections of the HTML report. Notice where the resources for the channels appear and click on one to get more details.

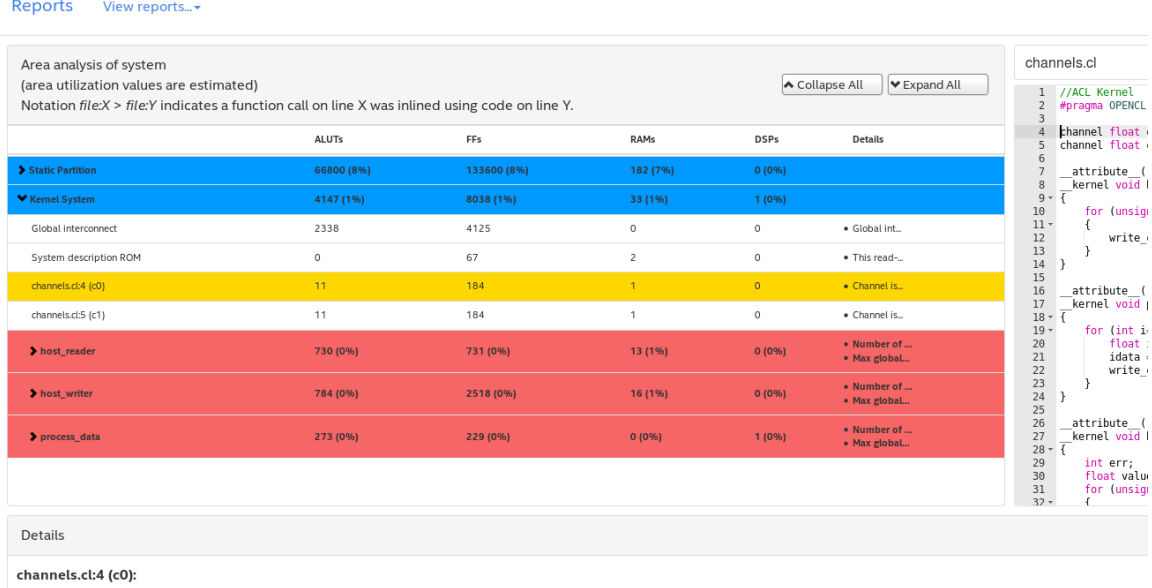

Channel is implemented 32 bits wide by 128 deep.

#### **Exercise Summary**

- Used a channel and a pipe to facilitate kernel to kernel communication
- Launched multiple kernels in parallel through the use of multiple queues

**---------------------------------------------------------------------------------------------**

Intel Corporation. All rights reserved.

Intel, the Intel logo, Altera, Arria, Cyclone, Enpirion, MAX, Nios, Quartus and Stratix words and logos are trademarks of Intel Corporation or its subsidiaries in the U.S. and/or other countries.

Intel warrants performance of its FPGA and semiconductor products to current specifications in accordance with Intel's standard warranty, but reserves the right to make changes to any products and services at any time without notice. Intel assumes no responsibility or liability arising out of the application or use of any information, product, or service described herein except as expressly agreed to in writing by Intel. Intel customers are advised to obtain the latest version of device specifications before relying on any published information and before placing orders for products or services.

\*Other names and brands may be claimed as the property of others.